### Un jeu à peine moins bête

### Le jeu des jetons

Au début du jeu, on dispose d'une liste de jetons numérotés. Le joueur doit prendre des jetons et les poser sur la surface de jeu.

Une interaction simple

- toucher un *item* de la liste pour le prendre
- $\blacktriangleright$  toucher un point de la surface pour le poser

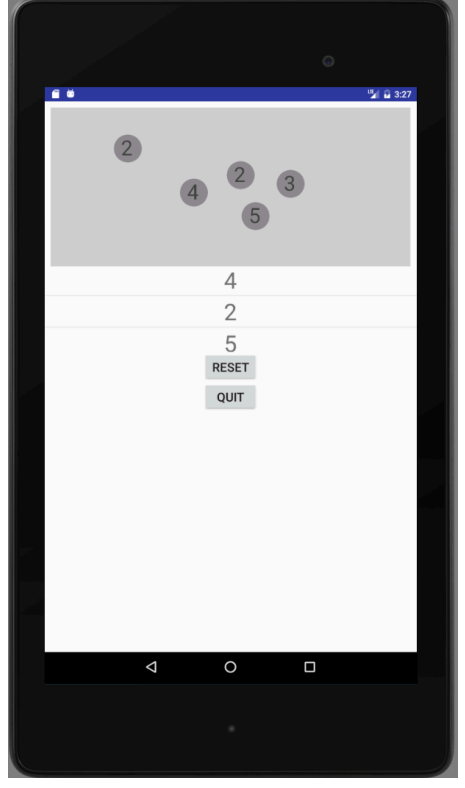

K ロ ▶ K @ ▶ K 할 ▶ K 할 ▶ → 할 → ⊙ Q ⊙

### Modèle du jeu

```
Une réprésentation des jetons
public class Token {
    int id, x, y;
    Token(int id, int x, int y) {
        this.id = id; this.x = x; this.y = y;
    }
    int getId() { return id; }
    int getX() { return x; }
    int getY() { return y; }
}
Légère modification du modèle
```

```
public class Model {
    ArrayList<Token> ts;
    Model() { ts = new ArrayList <b>Token</b>>(); }
    void add(int id, int x, int y) { ts.add(new Token(id,x,y)); }
    ListIterator<Token> getAll() { return ts.listIterator(); }
}
```
K ロ ▶ K 御 ▶ K 重 ▶ K 重 ▶ │ 重 │ 約९०

# Gestion de la partie

Confiée à l'application :

- ▶ liste de jetons à poser newGame et getGame
- ▶ prise d'un jeton (sélection) setSelectedToken
- ▶ poser un jeton (désélection) unsetSelectedToken
- ▶ connaître le jeton pris getSelectedToken

**K ロ ▶ K 御 ▶ K 重 ▶ K 重 ▶ │ 重 │ めα ⊙** 

## La piste de jeu

La *surface view* GameBoard (renommée TokenBoard) avec modification de l'affichage

```
public void drawToken(Token t, Canvas c, Paint p) {
        p.setColor(Color.GRAY);
        c.drawCircle(t.getX(), t.getY(), 45, p);p.setColor(Color.DKGRAY);
        p.setTextSize(67);
        c.drawText(""+t.getId(), t.getX()-22, t.getY()+22,p);
    }
```
Dans onDraw

```
ListIterator<Token> it = m.getAll();
while(it.hasNext()) {
    Token t = it.next();
   p.setColor(Color.DKGRAY);
   drawToken(t,c, p);
}
```
K ロ ▶ K 御 ▶ K 重 ▶ K 重 ▶ │ 重 │ 約९०

## La liste des jetons à poser : visualisation

Utilisation d'une ListView : liste déroulante contenant des *vues* éventuellement encapsulée dans un layout

- 1. la *vue* des *item* de la liste : token\_item.xml.
- 2. actualisation des *item* visibles : classe TokenListAdapter, hérite de ArrayListAdapter.
- 3. réaction à la sélection (touché) d'un *item* : classe TokenListListener, implémente AdapterView.OnItemClickListener.

**K ロ ▶ K 御 ▶ K 重 ▶ K 重 ▶ │ 重 │ めα ⊙** 

### *Vue* d'un *item*

```
<LinearLayout
    xmlns:android="http://schemas.android.com/apk/res/android"
    android:orientation="vertical"
    android:layout_width="fill_parent"
    android:layout_height="wrap_content" >
    <TextView
        android:id="@+id/textItem"
        android:layout_width="fill_parent"
        android:layout_height="wrap_content"
        android:gravity="center_horizontal"
        android:textSize="37dp"
        android:text=""/>
</LinearLayout>
```
Notez : un TextView nommé (@+id/textItem)

K ロ ▶ K 御 ▶ K 建 ▶ K 환 ▶ │ 환 │ ◆ 9 Q ⊙

### Renseignement des *item*

```
public class TokenListAdapter extends ArrayAdapter<Integer> {
   LayoutInflater inflater;
   TokenListAdapter(Context c, List<Integer> ns) {
     super(c,R.layout.token_item,ns);
     inflater = LayoutInflater.from(c);}
   @Override
   public View getView(int i, View v, ViewGroup vg) {
     if (v == null) {
       v = inflater.inflate(R.layout.token_item,vg, false);
     }
     TextView txt = (TextView)v.findViewById(R.id.textItem);
     txt.setText(getItem(i).toString());
     return cv;
  }
}
Notez : inflater.inflate de XML à JAVA
```
K ロ ▶ K 御 ▶ K 重 ▶ K 重 ▶ │ 重 │ Ю Q Q

## Réaction

```
public class TokenListListener
       implements AdapterView.OnItemClickListener {
    TheApplication app;
    TokenListListener(TheApplication app) {
       super();
       this.app = app;
    }
    @Override
    public void onItemClick(AdapterView<?> av,
                            View v, int i, long id) {
        app.setSelectedToken(app.getGame().get(i));
    }
}
```
K ロ ▶ K 레 ▶ K 코 ▶ K 코 ▶ │ 코 │ ◆ 9 Q ⊙

# Ajout de la liste à l'activité

```
Dans activity_play.xml, entre GameBoard et Button
```
#### $<$ ListView

```
android:layout_width="match_parent"
android:layout_height="128dp"
android:layout_gravity="center"
android:id="@+id/token_list_view"
/>
```
Dans la classe PlayActivity (constructeur)

```
tokenListView = (ListView)findViewById(R.id.token_list_view);
ArrayList<Integer> ns = app.getGame();
TokenListAdapter adapter = new TokenListAdapter(this, ns);
tokenListView.setAdapter(adapter);
TokenListListener listener = new TokenListListener(app);
tokenListView.setOnItemClickListener(listener);
```
K ロ ▶ K ① ▶ K 할 ▶ K 할 ▶ → 할 → 9 Q Q →

### Une autre interaction

### *Le glisser-déposer*

Activé sur «click long»

- 1. Répondre à l'événement «click long» dans TokenListListener
	- $\blacktriangleright$  interface AdapterView.OnItemLongClickListener
	- $\blacktriangleright$  définir méthode OnItemLongClick
- 2. Répondre à l'événement «déposer» dans TokenBoard
	- $\blacktriangleright$  interface View.OnDragListener
	- **P** ajouter à onCreate : setOnDragListener
	- ► définir méthode onDrag
- 3. Mettre la liste de jetons à l'écoute des «clicks longs»
	- **In dans PlayActivity ajouter à onCreate** setItemLongClickListener

1 D → 1 d → 1 d → 1 d → 1 d → 1 d → 1 d → 1 d → 1 d → 1 d → 1 d → 1 d → 1 d → 1 d →

### Répondre au «click long»

```
Déclencher le «glisser» (startDrag)
public class TokenListListener
       implements AdapterView.OnItemClickListener,
                  AdapterView.OnItemLongClickListener {
    [..]
    public boolean onItemLongClick(AdapterView<?> av,
                            View v, int i, long id) {
        app.setSelectedToken(app.getGame().get(i));
        ClipData data = ClipData.newPlainText("", "");
        View.DragShadowBuilder shadowBuilder =
             new View.DragShadowBuilder(v);
        v.startDrag(data, shadowBuilder, null, 0);
        return true;
    }
```
K ロ ▶ K 御 ▶ K 重 ▶ K 重 ▶ │ 重 │ 約९०

## Effectuer le «déposer»

```
public class TokenBoard extends SurfaceView
        implements SurfaceHolder.Callback, View.OnDragListener {
      [...]
    public TokenBoard(Context c, AttributeSet as) {
        [...]
        this.setOnDragListener(this);
    }
    @Override
    public boolean onDrag(View v, DragEvent event) {
        (A SUIVRE...)
        }
    }
}
```
K ロ ▶ K 레 ▶ K 코 ▶ K 코 ▶ │ 코 │ ◆ 9 Q ⊙

### Effectuer le «déposer» (SUITE)

```
@Override
public boolean onDrag(View v, DragEvent event) {
    int x = (int) event.getX();
    int y = (int) event.getY();
    int action = event.getAction();
    switch (action) {
        case DragEvent.ACTION_DROP:
            app.getModel().add(app.getSelectedToken(),x,y);
            reDraw();
            return true;
        case DragEvent.ACTION_DRAG_ENDED:
            app.unsetSelectedToken();
            return true;
        default:
            return true;
    }
}
```
K ロ ▶ K ① ▶ K 할 ▶ K 할 ▶ → 할 → 9 Q Q →

# Mettre à l'écoute des «clicks longs»

Dans la classe PlayActivity

```
@Override
protected void onCreate(Bundle savedInstanceState) {
    [..]
    TokenListListener listener = new TokenListListener(app);
    [..]
    tokenListView.setOnItemLongClickListener(listener);
}
```
K ロ ▶ K 레 ▶ K 코 ▶ K 코 ▶ │ 코 │ ◆ 9 Q ⊙

# Une liste d'images

- 1. modifier token\_item.xml
- 2. engendrer l'image d'un jeton : méthode drawableToken
- 3. assigner l'image aux *items* de la liste : méthode getView de TokenListAdapater

On pourrait aussi prendre des images préfabriquées stockées dans res/drawable.

**K ロ ▶ K 御 ▶ K 重 ▶ K 重 ▶ │ 重 │ ◆ 9 Q ⊙** 

token\_item.xml

```
<LinearLayout
   xmlns:android="http://schemas.android.com/apk/res/android"
    android:orientation="vertical"
    android:layout_width="fill_parent"
    android:layout_height="wrap_content" >
    <ImageView
        android:id="@+id/imageItem"
        android:layout_width="fill_parent"
        android:layout_height="wrap_content"
        android:gravity="center_horizontal"/>
</LinearLayout>
```
K ロ ▶ K 御 ▶ K 建 ▶ K 환 ▶ │ 환 │ ◆ 9 Q ⊙

### Engendrer une image

```
Dans TokenListAdapter (par exemple)
Drawable drawableToken(int id) {
   Bitmap b = Bitmap.createBitmap(90,90,Bitmap.Config.RGB_565);
   Canvas cv = new Canvas(b);
   cv.drawColor(Color.WHITE);
   Paint pt = new Paint();
   [ dessin: cf. drawToken ]
   return new BitmapDrawable(this.getContext().getResources(),b)
}
L'assigner aux éléméments de la liste
public View getView( ... ) {
 if (convertView == null) {
    convertView = inflater.inflate(R.layout.token_item,parent, false)
 }
 ImageView img = (ImageView)convertView.findViewById(R.id.imageIt)
 img.setImageDrawable(drawableToken(getItem(position)));
 return convertView;
}
```
K ロ ▶ K 御 ▶ K 重 ▶ K 重 ▶ │ 重 │ Ю Q Q